## **Evaluating the radiation dose around a hot cell after the bombardment of a Thorium target**

Juliana Mendes

Department of Physics, Applied Physics and Astronomy, Rensselaer Polytechnic Institute, Troy, NY 12238

Kin Yip

Collider Accelerator Department, Brookhaven National Laboratory, Upton, NY 11973

#### **Abstract**

While Actinium-225 is promising for radiotherapeutic cancer treatments, there is a limited supply available for clinical trials. The proton spallation of Thorium is a method used to induce the production of Ac-225 as one of the daughter products in order to make this treatment more available. It is essential to evaluate and control the radiation dose during the process. The combination of Monte Carlo N-Particle eXtended (MCNPX) and CINDER90 was used as tools for simulating the bombardment of the Thorium target at 200 MeV for ten days. MCNPX is a transport code that tracks all the events and outcomes of each particle involved in the process. CINDER90 employed the resulting neutron flux data along with the production and destruction of isotopes to provide the decay gamma spectrum for requested time steps. The gamma spectrum is then used as a radiation source in MCNPX to evaluate the radiation dose at different locations near the modeled hot cell room in which the Thorium target was placed after the bombardment. Doses were measured in MCNPX immediately, three days and five days after the bombardment. This project has provided valuable information for the radiation safety of the workers around the hot cell room. It has also given me the opportunity to enhance my knowledge about nuclear physics and learn how to run Monte Carlo simulations in a supercomputer platform.

#### **I. Introduction**

The short half-lives of Actinium-225 (10 days) and its daughter product, Bismuth-213 (43 minutes), are ideal for cancer therapy treatments since its long enough for transportation to patients and short enough to avoid long-term storage in medical facilities. The benefits of these alpha-emitting isotopes are that unlike commonly used beta-emitting isotopes, they release highly energetic alpha particles in a short range, hence effectively eliminating the cancerous cells while leaving less healthy tissue harmed.<sup>1</sup> While these isotopes are very promising, they are scare throughout nature. Oak Ridge National Laboratory (ORNL) provides enough Actinium-225 to treat about 50 patients per year, but it is estimated that nearly 30 times as much is needed to conduct clinical trials.<sup>2</sup> At Brookhaven National Laboratory (BNL) isotopes for medical applications like these can be produced at the Brookhaven Linac Isotope Producer (BLIP). Small puck-shaped targets can be bombarded with highly focused beams of energetic protons at BLIP.2 This proton spallation method is used to produce more Acinitum-225 by inducing decay in Thorium.

Although this bombardment has already been done at BLIP for many years, a different hot cell room has been proposed to place the irradiated target in the future. The gamma radiation emitted by the isotopes in the target can be a hazard to those who are around the hot cell room, and thus it is important to evaluate the dose rates. MCNPX version 2.7.0 and CINDER'90 can be used as tools to simulate the bombardment and estimate the dose rates at different locations that receive gamma radiation. MCNPX is a transport code that was developed at Los Alamos National Laboratory. It serves a purpose to track all the events of the particles present and to provide the probability of particle interactions by the use of physics models and a cross section library.<sup>3</sup> CINDER is a transmutation code that constructs a sequence of nuclide interactions to

provide a gamma spectrum for different time steps by using the data from MCNPX. The CINDER'90 package includes three additional components that allow the proper execution of the simulation: the "activation script", the "tabcode" and the "gamma source script". The "activation script" gathers necessary information from the MCNPX output files to prepare the execution for CINDER. The post-processing code, "tabcode", then employs these files to obtain the gamma spectra of the isotopes and the isotope inventory. The "gamma source script" combines the gamma spectra and provides the new source information for a new MCNPX input file. Once the hot cell room is modeled in the new MCNPX file, the simulation is then run again to evaluate the dose rates at different points around the hot cell room.

#### **II. Methods and Process Outline**

The first step of the process is modeling the target that will be bombarded at BLIP. The MCNPX input file is divided into three sections: cell cards, surface cards and data cards. The surface cards provide the geometric information of the stacked layers while the material cards provide the elements present in each material. The shape of the target is a right circular cylinder. This information is combined in the cell cards to construct the complete target. The details of the stacked materials can be seen in Table 1 and the 2-D image of the modeled target can be seen in Figure 1.

MCNPX is then run to simulate the bombardment with 200 MeV protons for 10 days. The proton is placed in front of the first layer of the target and was aligned in the z-axis. All the events caused by the particle interactions are recorded in a MCNPX output file called "histp", which will later on be used to extract information for CINDER to obtain cell based isotope production and destruction rates. The simulation is run until 100 million events are recorded.

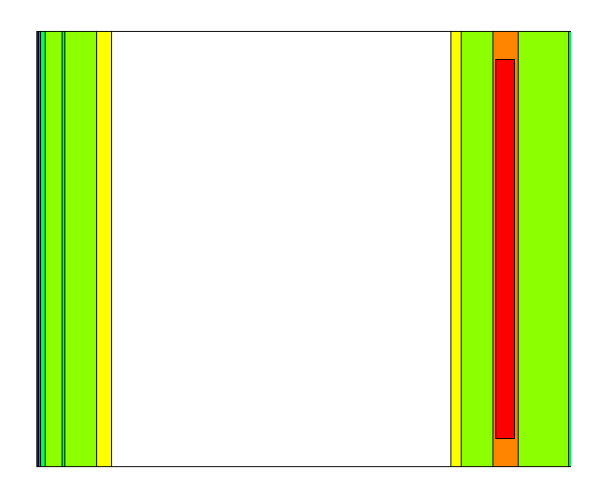

Fig. 1: 2-D image of the target modeled in MCNPX for bombardment.

Table 1: List of materials used for target

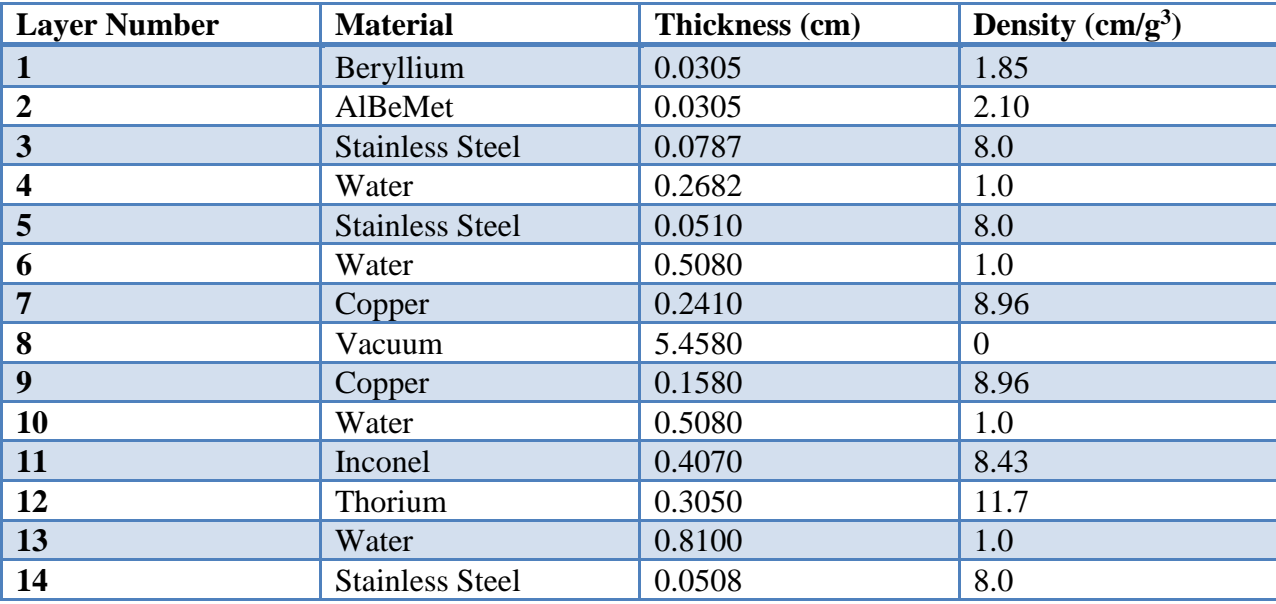

A shell script is used to execute the MCNPX file by providing the input and output file names. Two output files<sup>[a\)](#page-4-0)</sup>, "histpa" and "histpb", are made to hold the information about the neutron fluxes averaged over the Inconel and thorium cells and the production and destruction rates of isotopes.

<span id="page-4-0"></span>a) If there are too many events, there will be additional "histp" files (such as "histpa") produced.

A shell script was used to execute the more complex "activation script", which is written in Perl. All the necessary input and output files created from the CINDER package are placed in a separate directory for each cell in which the activation was performed. The first step for the activation process is reading the MCNPX output file to find the neutron fluxes and the material information for each cell. One of the files created in this directory contains the data of the neutron fluxes that provides the integral of all the fluxes and the fluxes separated into bins. All of these binned fluxes are multiplied by a normalization constant specified in the activation file which indicates the number of protons per second. To obtain this constant, the current of 200  $\mu$ A is divided by the proton charge, resulting in 1.243E15 protons/s. The next step uses the code provided by the MCNPX package called "HTAPE3X". This code is executed by the activation script three times to evaluate the "histp" files. The code initially separates the information needed to generate the isotope production, gas production and isotope destruction data into files named "int8", "int14" and "int15", respectively. Each file is then evaluated by the same code to generate the mentioned data in the files "outt8", "outt14" and "outt15", respectively. The activation script then proceeds to read these output files in order to create a file containing the spallation products of each cell. The last file required for the execution of CINDER contains the information of the library path that contains a total of 3400 nuclides.<sup>4</sup>

After all these files are created in the directories made by the activation script, CINDER is finally ready to be executed. The main output of this process contains the initial and final nuclide information for each time step along with the total atom density activity for the Thorium and Inconel cells. The post-processing step utilizes "tabcode" to provide the final isotope inventory in different tables and the gamma spectra of the isotopes separated into 25 different energy bins for the requested time steps. After this process is done, a file indicating the cell numbers in which an activation calculation was performed, the total volume, density and the directory name with the input and output files from the process is created.

The "gamma source script", also written in Perl, utilizes that last file to locate the necessary files for its execution. The gamma spectrum acquired from the "spectra" file for each cell is combined to act as a photon source for the gamma radiation for the different time steps. The probability of the gamma radiation coming from either cell is determined by the cell weight, which is obtained by multiplying the weight per unit volume in the "spectra" file for each cell and its volume. The kinetic energy of the source is now a function of the energy bins and their probabilities. To obtain the probability of the energy of the photon coming from each bin, the gamma source script multiplies the cell weight by the gamma spectrum corresponding to each bin. Each source information for the different times will then replace the initial source information used for the target bombardment.

Since we want to know the dose rates outside of the hot cell room where the target gets placed in after the bombardment, it must also be modeled in MCNPX. The front view of the modeled hot cell room can be seen in Figure 2.

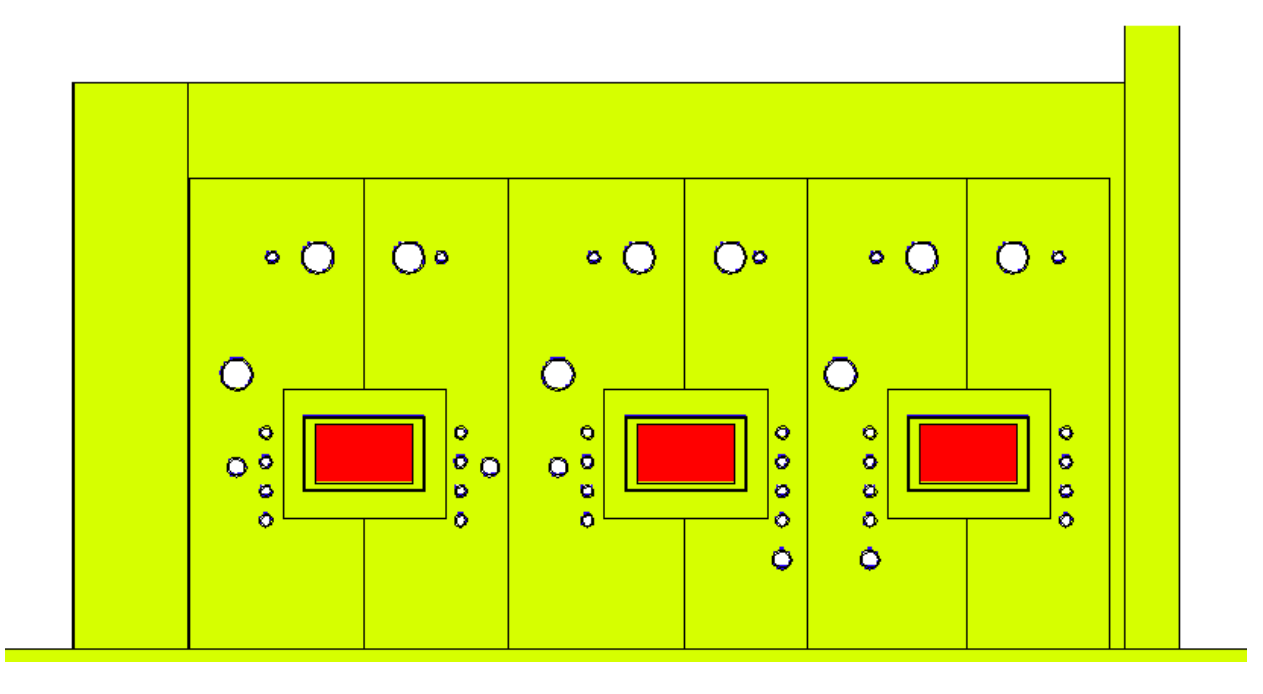

Fig. 2: Front view of the hot cell room beneath the outside steel liner modeled in MCNPX.

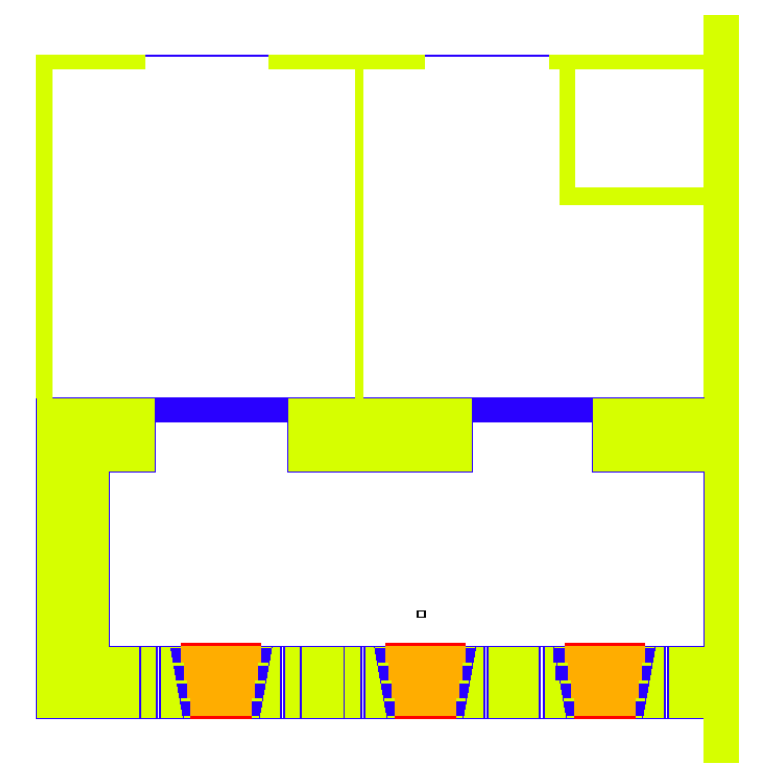

Fig. 3: Top view of the hot cell room modeled in MCNPX.

The target is placed 1.5ʹ from the middle lead glass window and 3ʹ above the floor. The hot cell room has a length of about 27ʹ, height of 15ʹ and a width of about 10ʹ. The room located behind the hot cell room was also modeled with the same length and height, but with a width of 17ʹ. The top view of the hot cell room can be seen in Figure 3. The inside and outside of the hot cell room had a stainless steel liner 3/8ʹʹ thick. The two steel doors leading to the back area were each 1' thick, while the other two steel doors leading to the outside of the modeled area were 8<sup>''</sup>. Three sides of the hot cell room were 3' thick and made out of heavy concrete. The right side wall is 1.4' thick. To account for the uncertainty of the material, two MCNPX files were made for the hot cell room, where one included heavy concrete for that wall and the other contained normal concrete. The material properties represented by the different cell colors can be seen in Table 2.

| <b>Cell Color</b> | <b>Material</b>         | Density $(g/cm^3)$ |
|-------------------|-------------------------|--------------------|
| Green             | <b>Heavy Concrete</b>   | 3.9                |
| Blue              | <b>Stainless Steel</b>  | 8.0                |
| Orange            | <b>Lead Glass</b>       | 6.2                |
| Red               | Non-browning Lime Glass | 2.7                |
| None              | <b>Normal Concrete</b>  | 2.35               |

Table 2: Material properties of hot cell room

To evaluate the dose rates at different locations around the modeled room, detection tallies (F5) were implemented in the MCNPX input file to request 18 different point detectors. Each detector was either 10 cm or 1.5ʹ from the outside wall of the hot cell room. A dose function card was also included in the file to convert photon fluxes to the standard flux-to-dose conversion given by ICRP-21 1971.<sup>5</sup> A super computer platform named Cori at the National Energy Research Scientific Computer Center (NERSC) is utilized to run this simulation. Four sets of simulations are run with the irradiated target inside of the hot cell room: three with the right side wall made out of heavy concrete for immediately, three days and five days after the bombardment and one immediately after the bombardment with normal concrete for the right side wall. Each simulation is run until 2 billion events were done.

#### **III. Results and Discussion**

The dose rates at the different time steps around the outside of the hot cell room in which all walls are made out of heavy concrete can be seen in Figures 4, 5 and 6. The dose rates immediately after the bombardment with normal concrete for the right side wall can be seen in Figure 7.

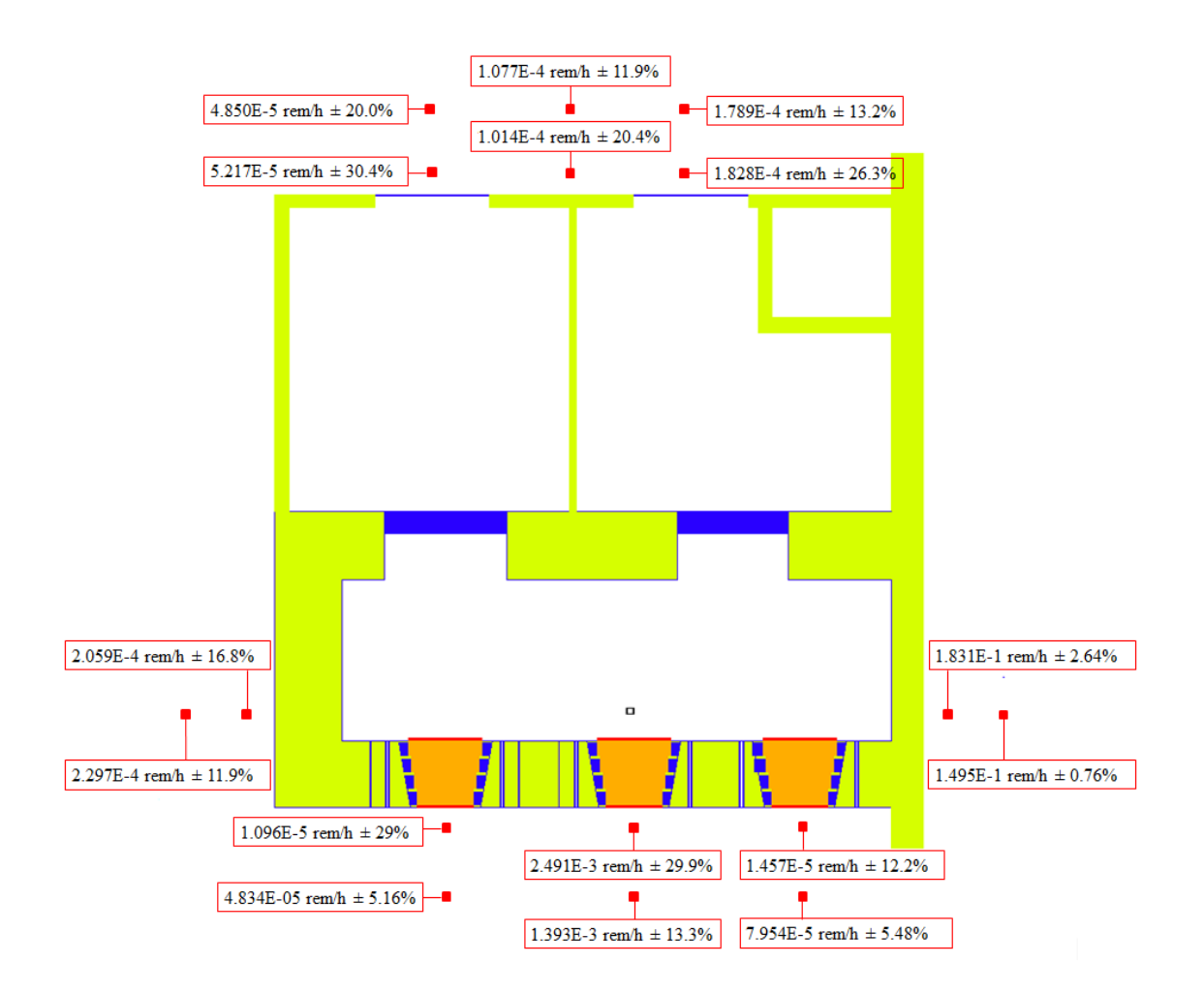

Fig. 4: Dose rates immediately after the bombardment.

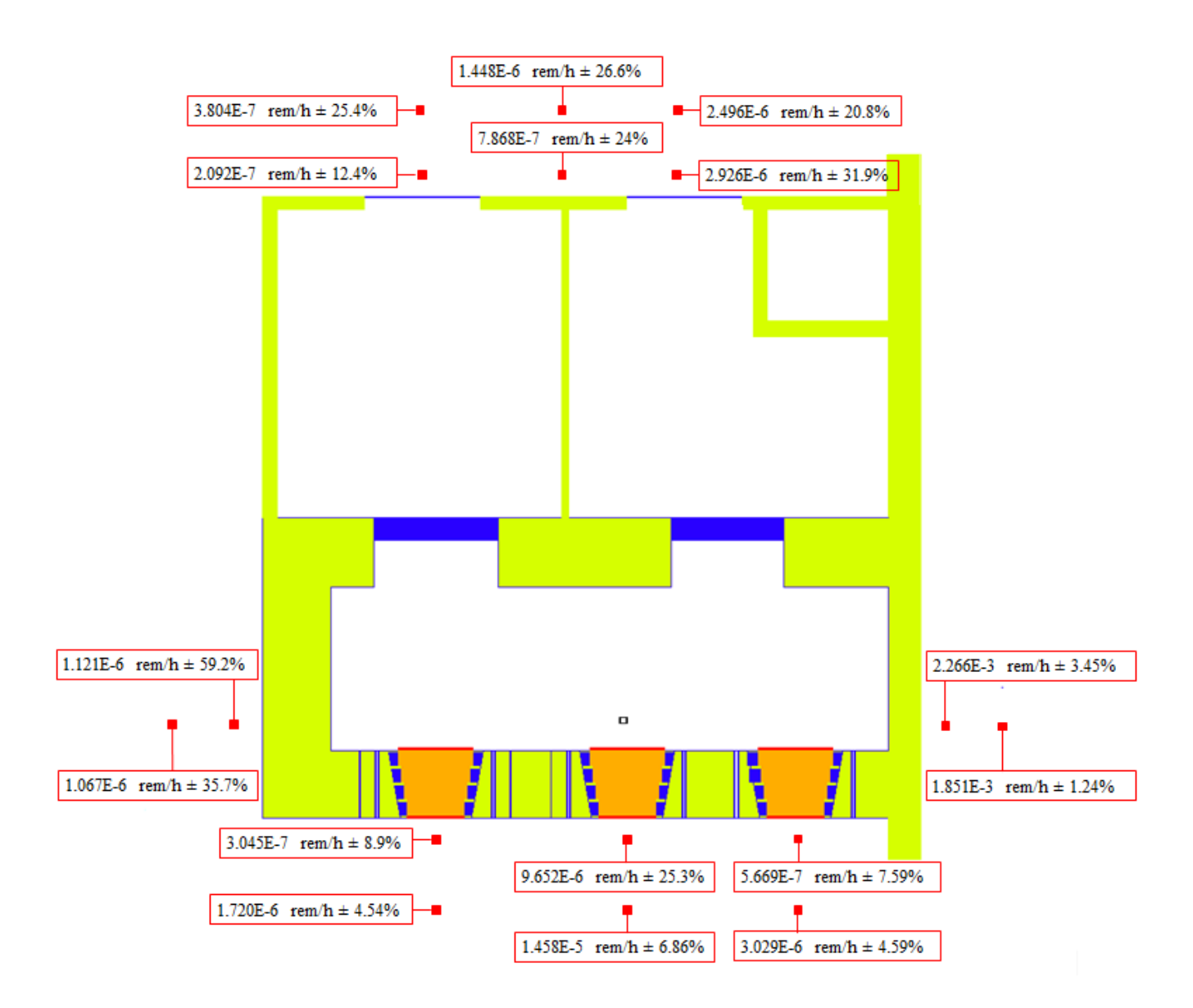

Fig. 5: Dose rates three days after the bombardment.

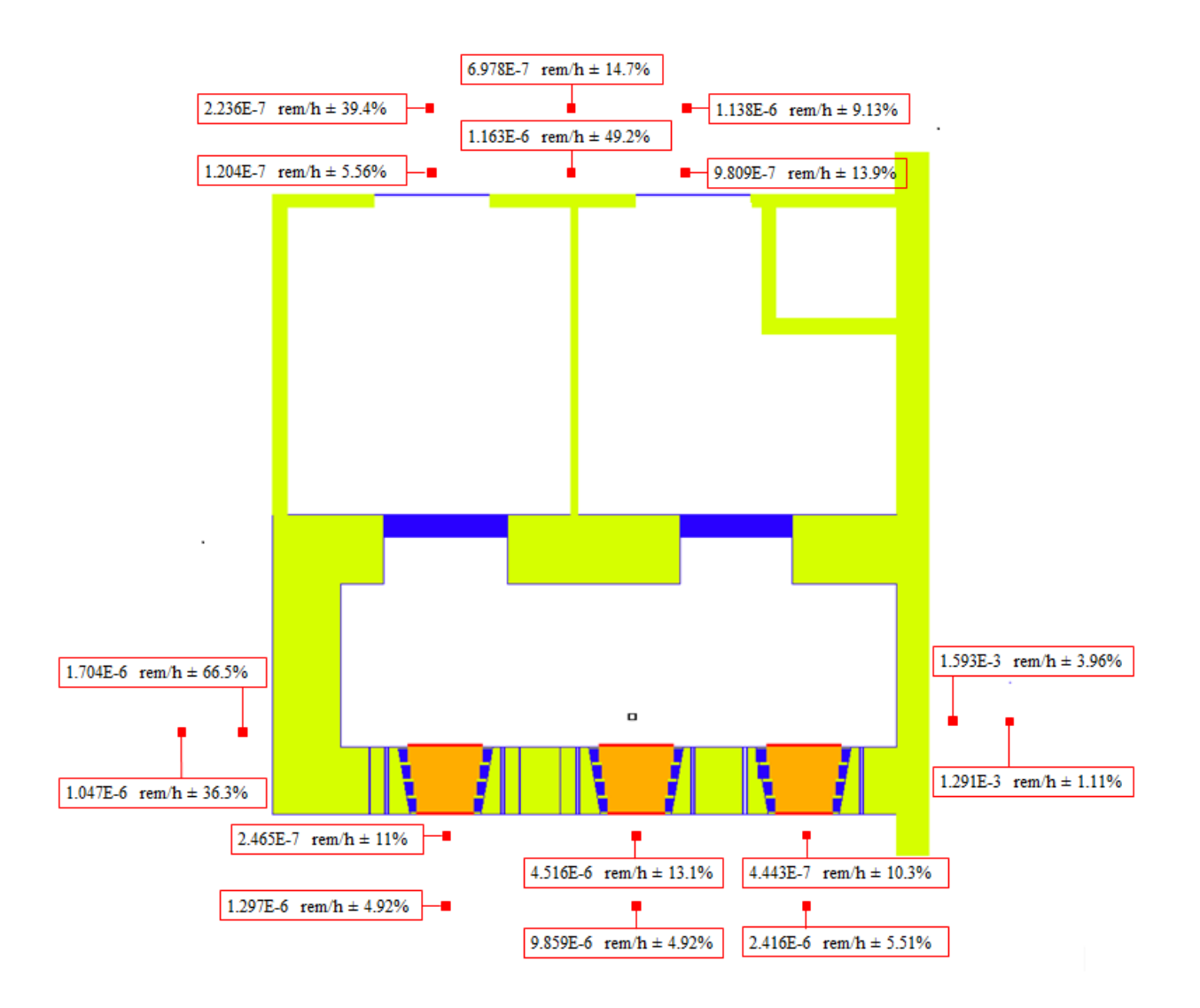

Fig. 6: Dose rates five days after the bombardment.

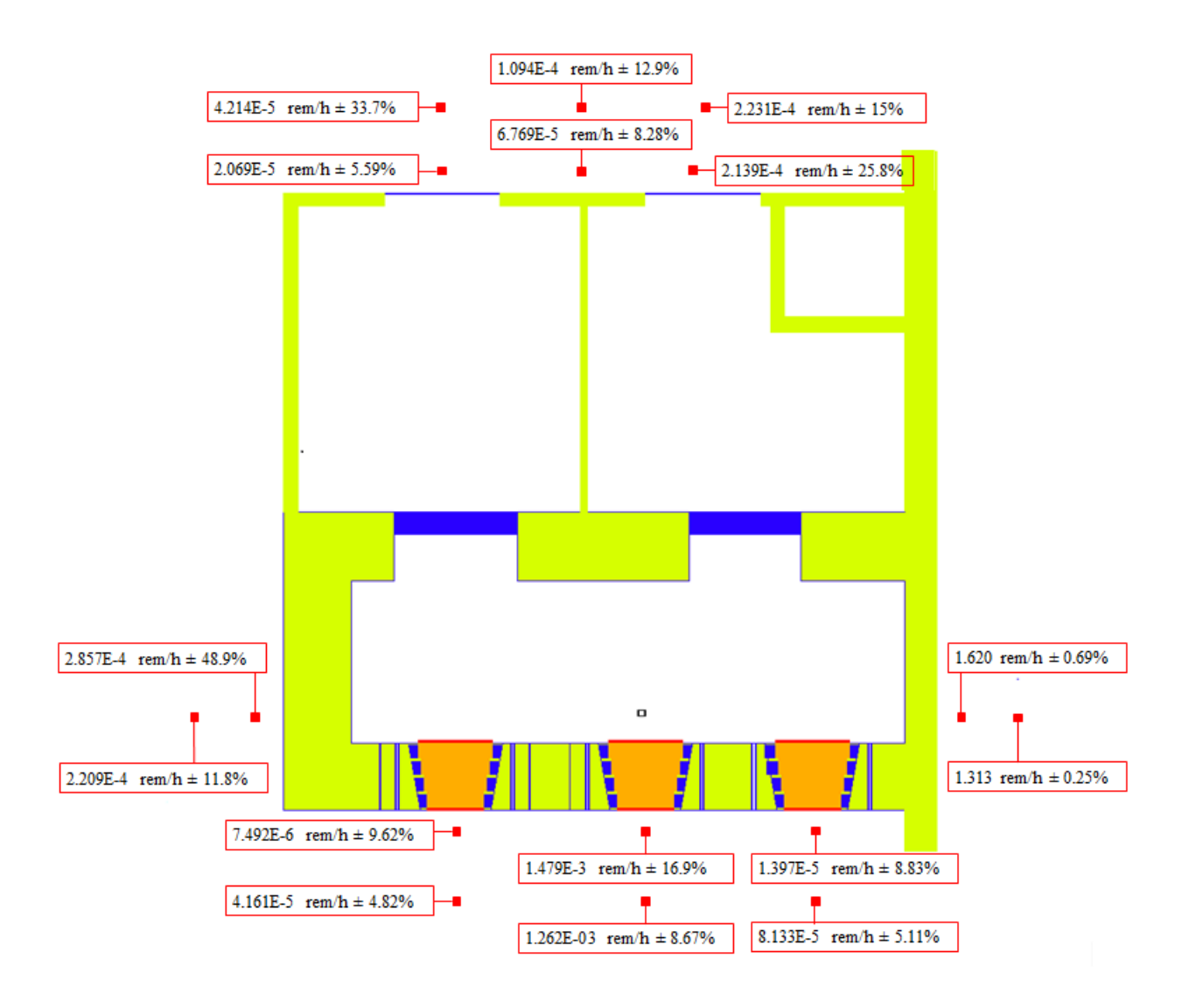

Fig. 7: Dose rates immediately after the bombardment with normal concrete for the right wall.

Although only 16 points can be seen in the figures above, the last two detectors are placed directly above the location of the target, at 10 cm (detector #17) and 1.5ʹ (detector #18), above the roof of the hot cell room. The estimated dose rates for these points at the different time steps can be seen in Table 3.

Table 3: Dose rates for the points located above the hot cell room

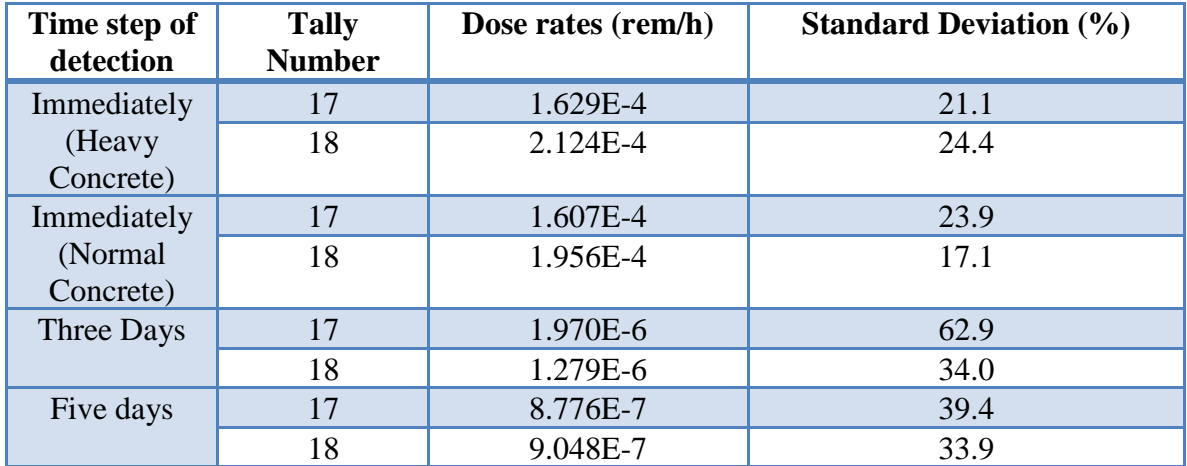

It can be seen that the highest dose rates are located near the right side wall in all time intervals. This was expected since this wall is thinner, allowing more gamma radiation to escape. When the simulation was run with normal concrete instead of heavy concrete for the right side wall, the estimated dose rate nearest to the wall increased from 0.183 rem/h  $\pm$  2.64% to 1.620 rem/h  $\pm$  0.69%, which is nearly 9 times higher. The other area with higher dose rates is directly in front of the middle window, where it was estimated to be 1.48E-3 rem/h  $\pm$  16.9% (closer point) and 1.26E-3 rem/h  $\pm$  8.67% (further point) immediately after the bombardment as seen in Figure 7. This was also predicted to be one of the areas of higher gamma radiation since it is the location closest to the irradiated target. There were many steel pipes inside the front wall, as seen in Figure 2, which could also have been a reason for the higher dose rates.

The reason why some of the standard deviations are relatively high is due to the fact that the corresponding dose rates or the Monte Carlo statistics are very low, causing small deviations to result in a high percent difference.

From the results mentioned above, it can be seen that one should avoid going close to especially the right side wall if the target is placed inside the hot cell room immediately after the bombardment. Moreover, to reduce the radiation hazard, one can delay placing the target in the hot cell room after the bombardment; or one can build an additional shielding on the right side wall. The CINDER simulation provides a file containing an inventory of all isotopes resulted from the process. A sample of the acquired isotopes with the highest total activities can be seen in the Appendix in Table A1.

#### **IV. Conclusion**

The combination of MCNPX and CINDER was used as a tool to initially simulate the bombardment of a Thorium target and then to estimate the dose rates around the hot cell room where it is proposed to be placed after being irradiated in the future. The initial target was a stack of different elements, but then only the Thorium puck surrounded by Inconel was placed in the hot cell room for the simulation. The sets of simulations were run in a supercomputer platform until 2 billion events were done. The highest dose rate was estimated as 1.620 rem/h  $\pm$ 0.69% at the location near the right side wall when made out of normal concrete. If the actual material is heavy concrete, then this dose rate was estimated to be  $0.183$  rem/h  $\pm 2.64$ %. Workers around the hot cell room should especially avoid going near this area immediately after the bombardment. An inventory of the isotopes was also obtained throughout this process.

#### **V. Acknowledgements**

This project was supported in part by the U.S. Department of Energy, Office of Science, Office of Workforce Development for Teachers and Scientists (WDTS) under the Science Undergraduate Laboratory Internships Program (SULI)."

# **Appendix**

Table A1: Sample of Isotope Inventory from CINDER

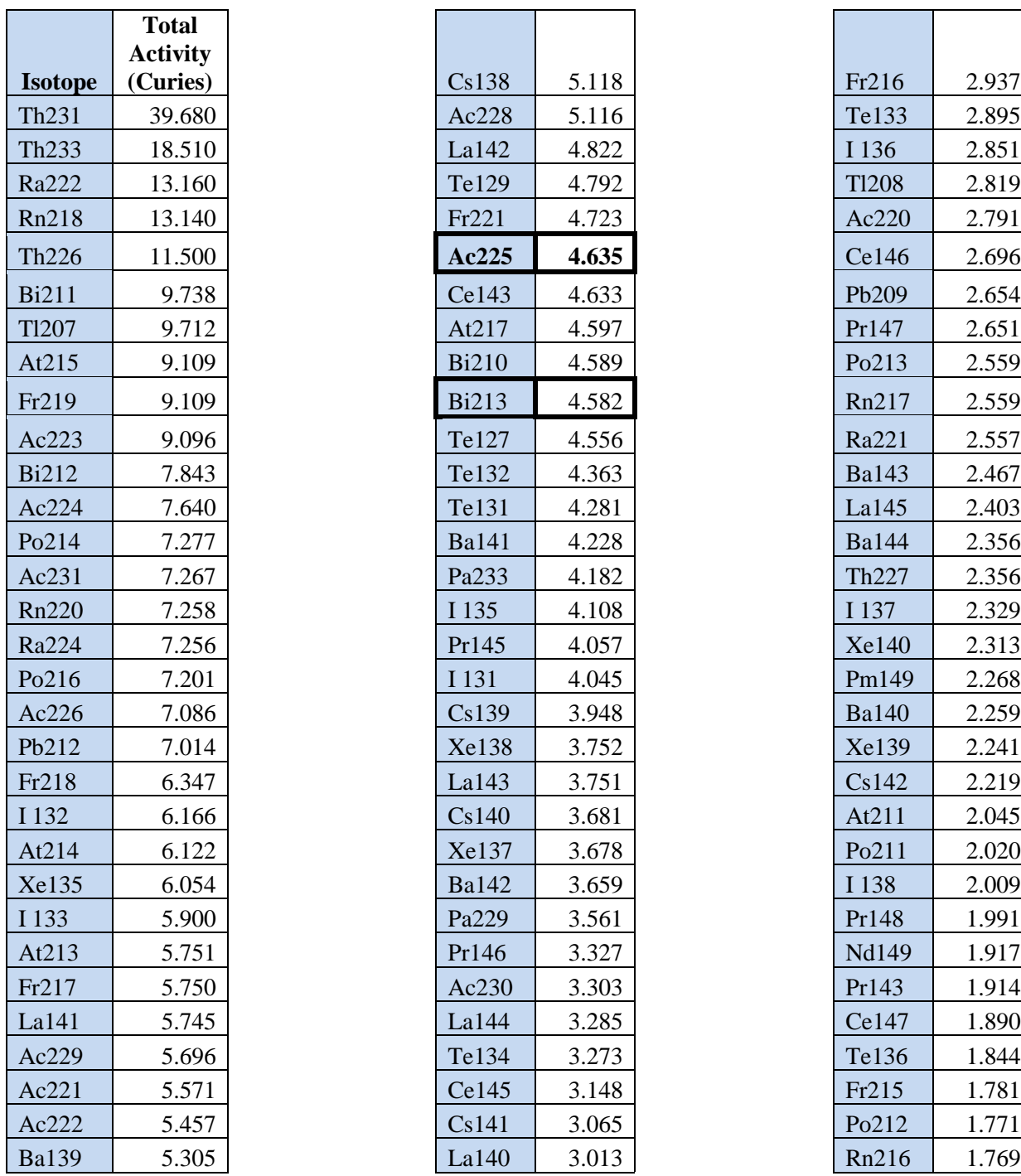

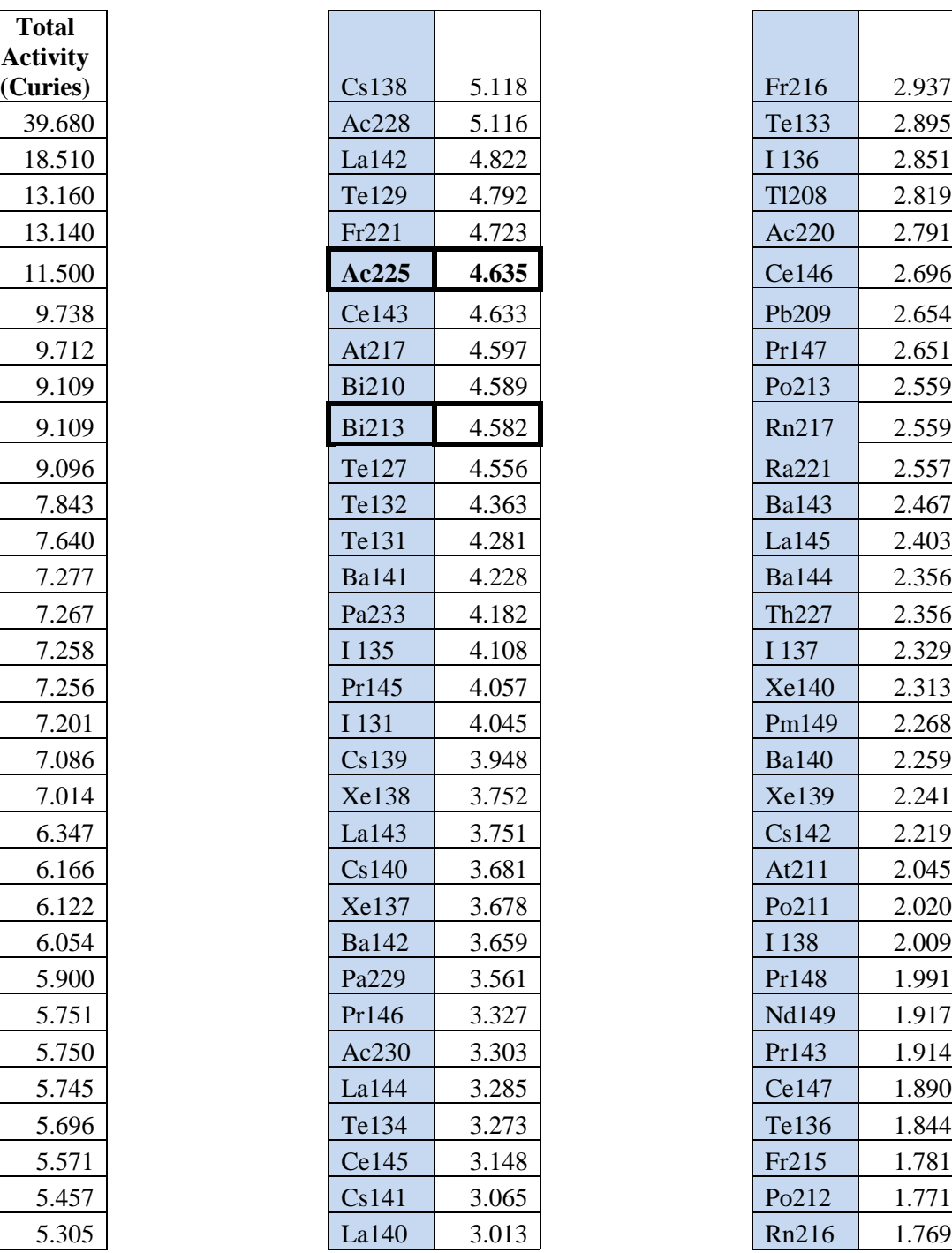

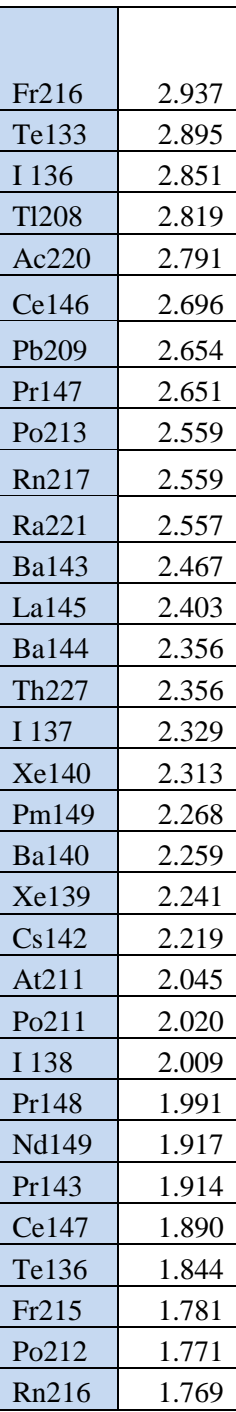

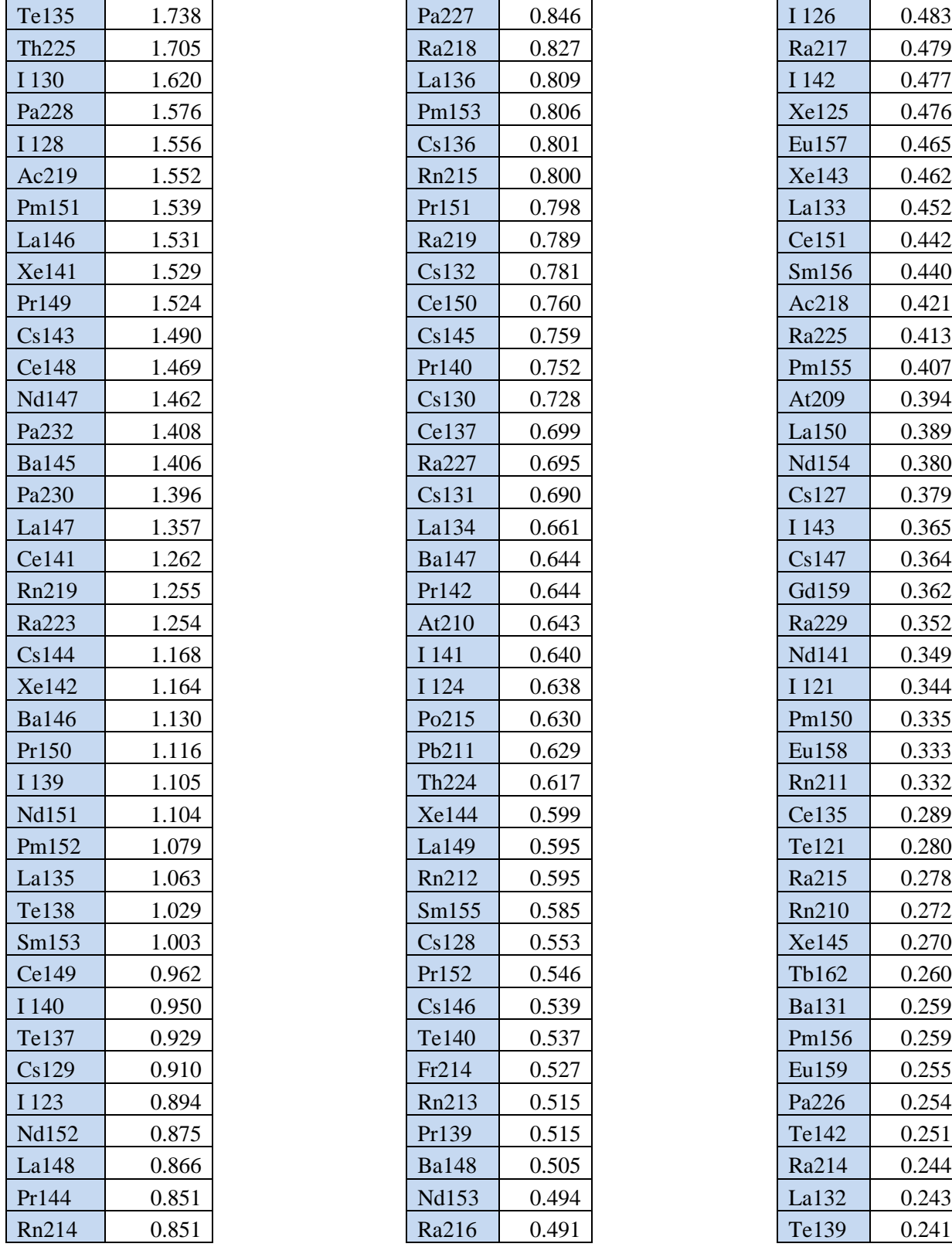

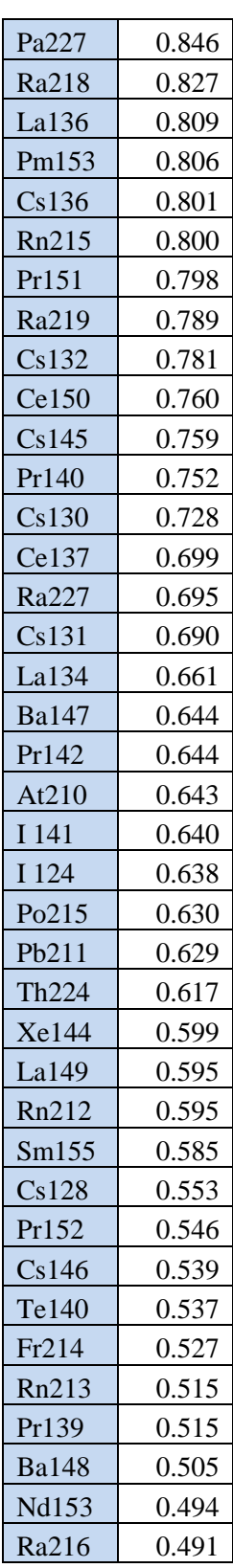

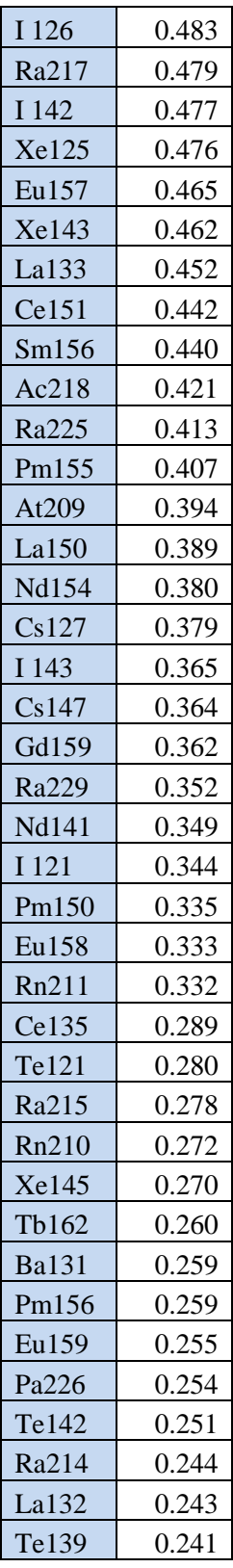

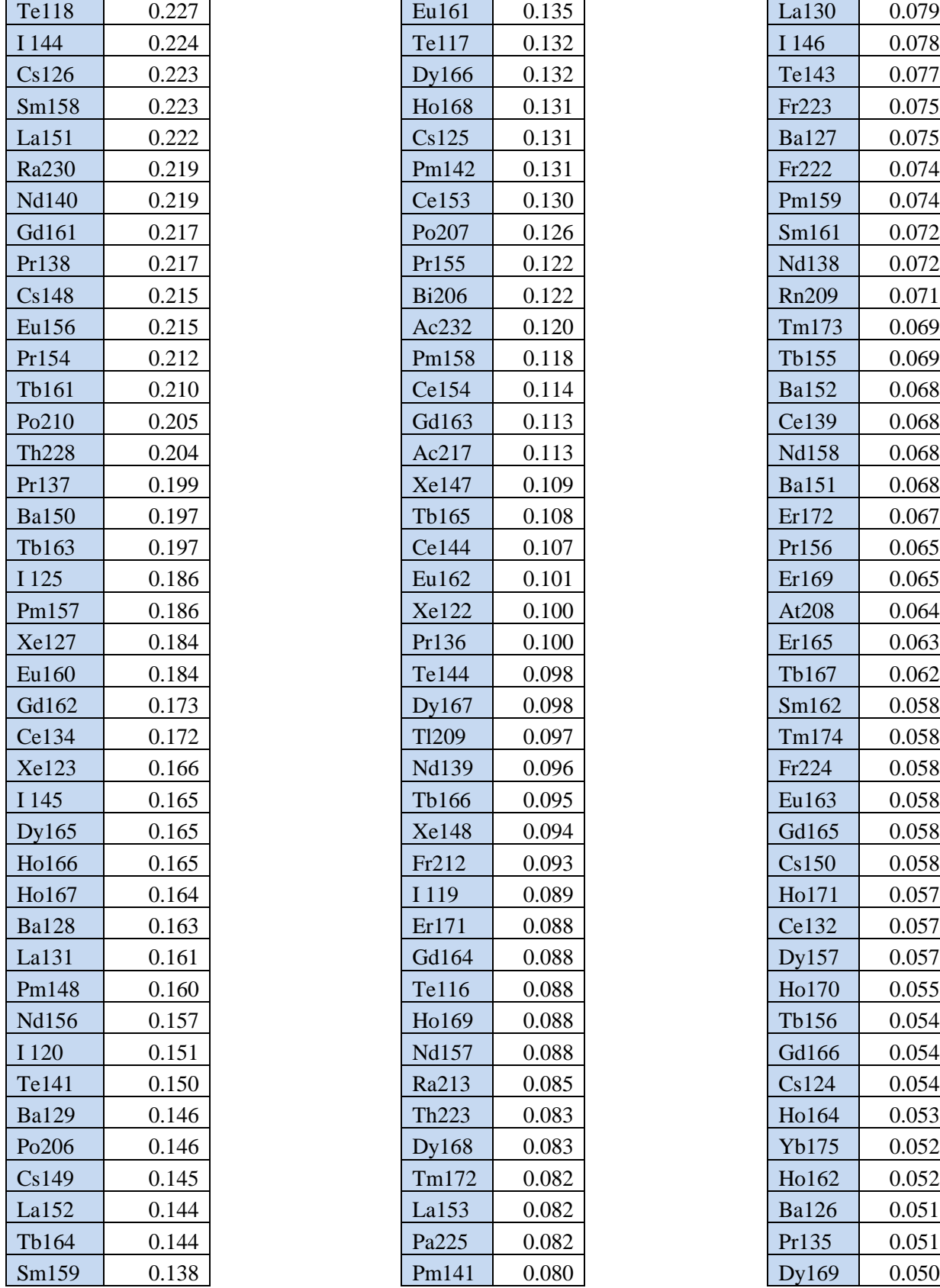

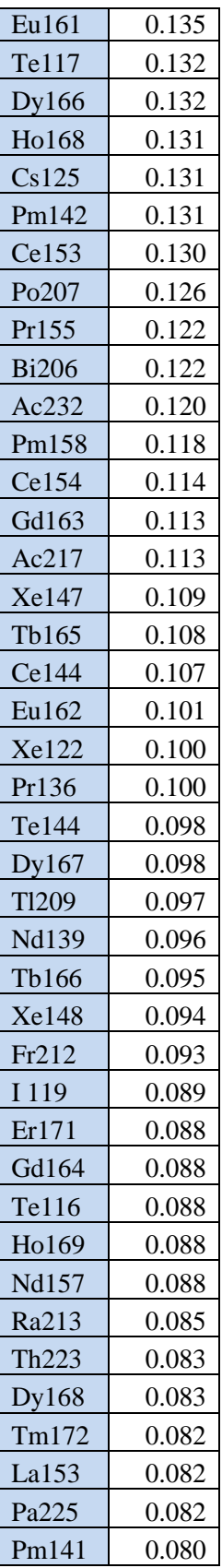

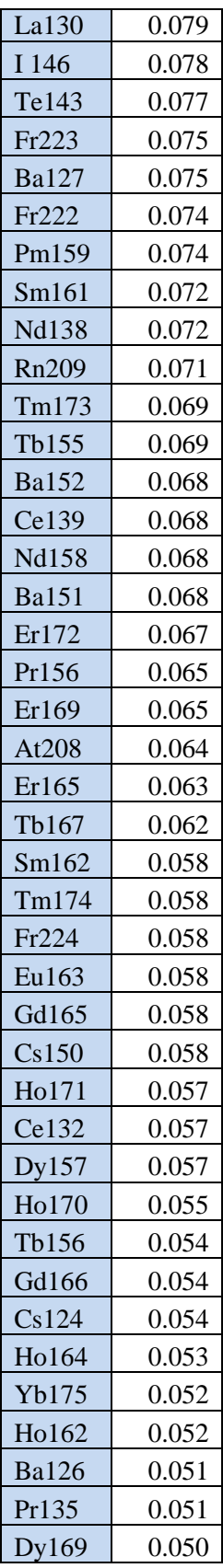

### **References**

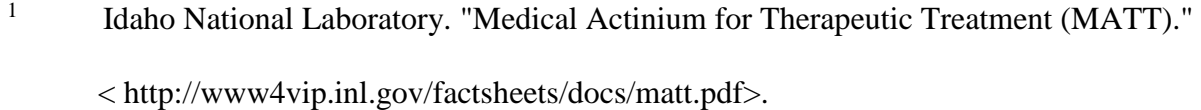

- 2 Walsh, K. M. "Producing radioisotopes for medical imaging and disease treatment." Mar 2017. < https://www.bnl.gov/newsroom/news.php?a=212043>.
- <sup>3</sup> Hughes, H. G. & James, M. R. Los Alamos National Laboratory. "MCNP6 Class". Feb 2014. < http://permalink.lanl.gov/object/tr?what=info:lanl-repo/lareport/LA-UR-14- 21281>.
- <sup>4</sup> Trellue, H. R., Fensin, M. L., & Galloway, J. D. Los Alamos National Laboratory. "Production and Depletion Calculations Using MCNP" < <https://mcnp.lanl.gov/> pdf\_files/la-ur-12-25804.pdf>.
- <sup>5</sup> Biswas, D. Westinghouse Safety Management Solutions LLC. "Rad-in-Tissue versus Rad-in-Air" < http://sti.srs.gov/fulltext/ms2002472/ms2002472.html>.